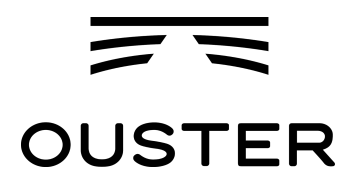

# **OS-1-64/16** High Resolution Imaging Lidar

# **Software User Guide**

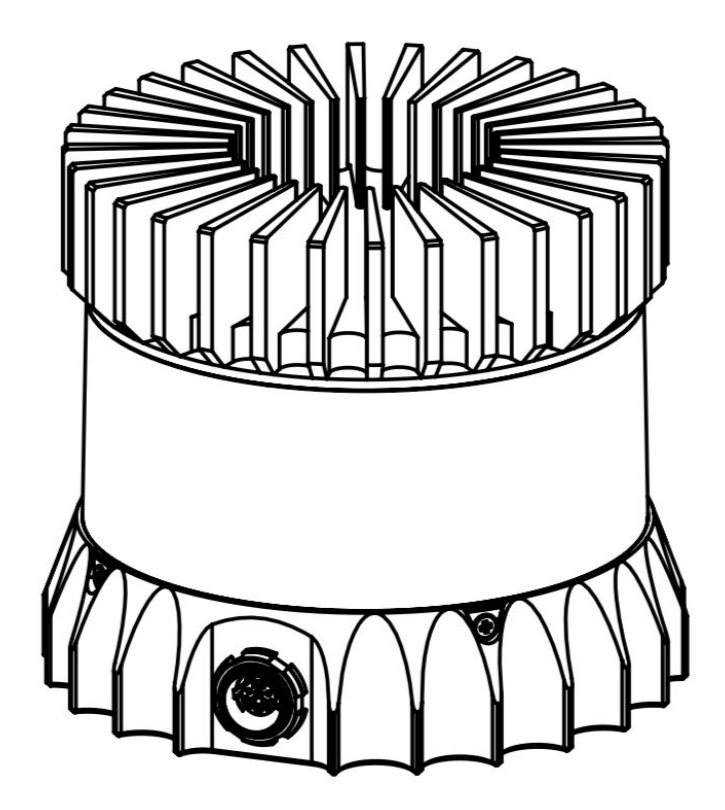

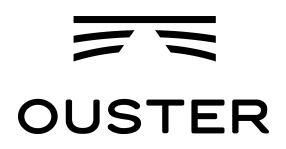

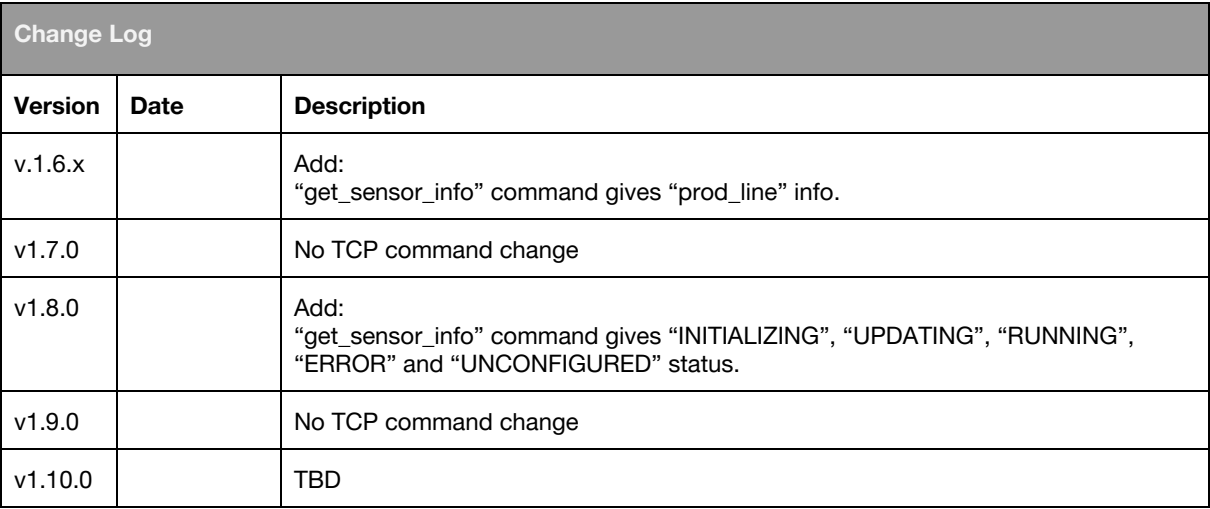

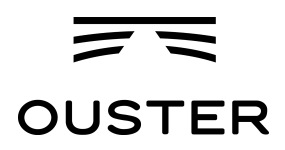

# Table of Contents

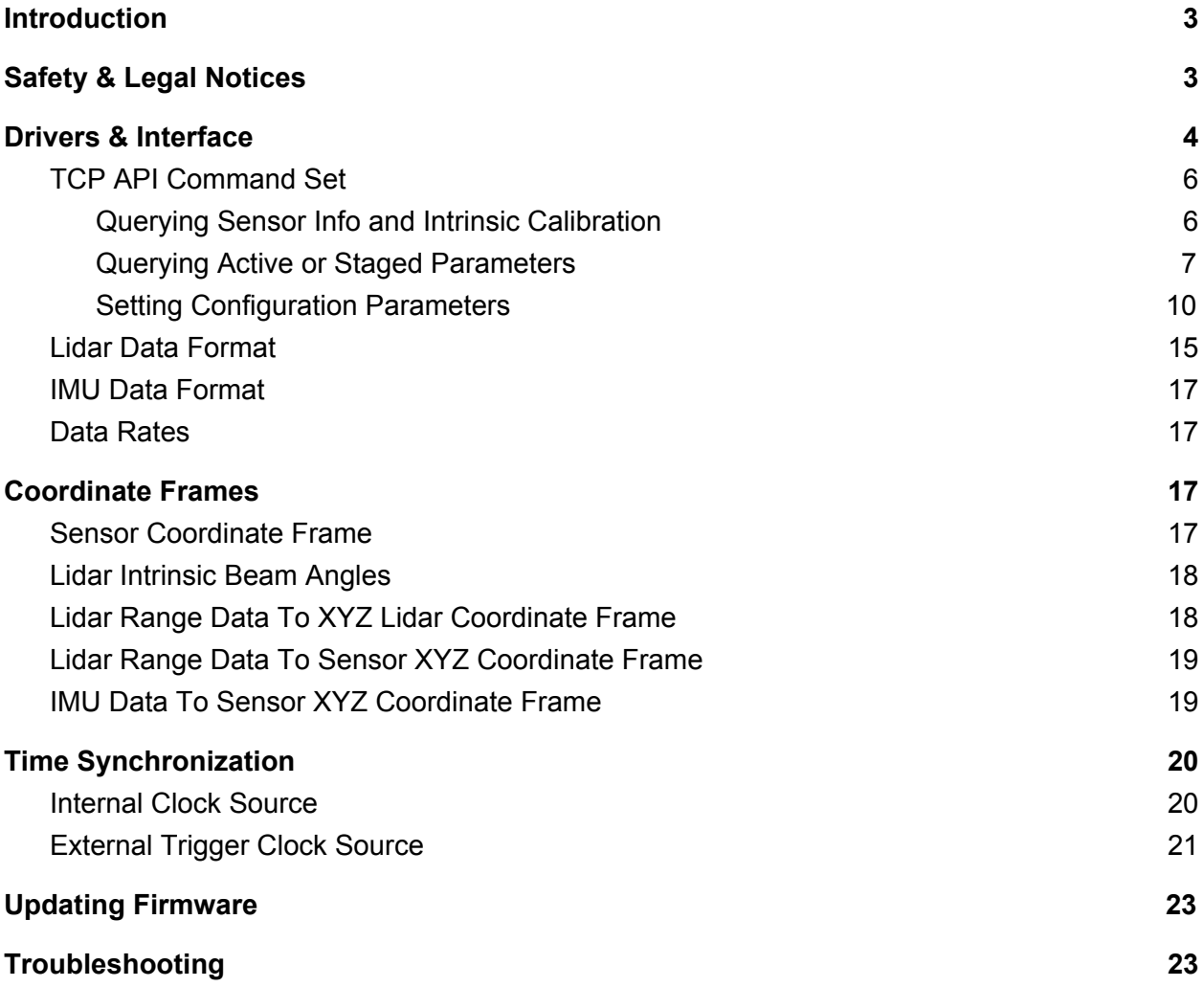

**OUSTER** 

# <span id="page-3-0"></span>1. Introduction

The OS-1 family of sensors offer a market leading combination of price, performance, reliability and SWAP. They are designed for indoor/outdoor all-weather environments and long lifetime. As the smallest high performance lidar on the market, the OS-1 can be directly integrated into vehicle facias, windshield, side mirrors, and headlight clusters. The OS-1 family of sensors consist of two models, the OS-1-16 and OS-1-64, with differing resolution, but of identical mechanical dimensions.

**HIGHLIGHTS** 

- Fixed resolution per frame operating mode
- Camera-grade intensity, ambient, and range data
- Multi-sensor crosstalk immunity
- Simultaneous and co-calibrated 2D and 3D output
- Industry leading intrinsic calibration
- Open source drivers

For the purposes of this document, the term "OS-1" refers to the family of sensors, and only where there is a difference in performance will each model will be referred to by its specific model designation.

# <span id="page-3-1"></span>2. Safety & Legal Notices

The OS-1-16 and OS-1-64 are Class 1 laser products per **IEC 60825-1:2014** and operate in the 850nm band.

FDA 21CFR1040 Notice: OS-1-16 and OS-1-64 comply with FDA performance standards for laser products except for deviations pursuant to Laser Notice No. 50, dated July 26th, 2001.

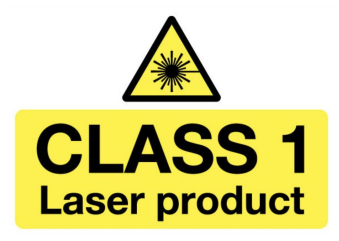

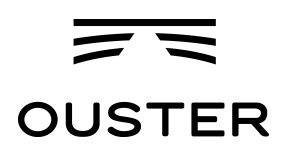

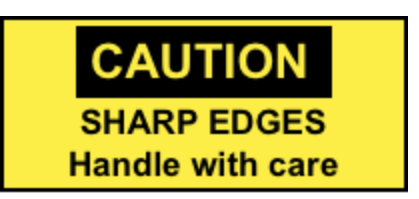

#### **WARNING: The OS-1 is a sealed unit, and is not user-serviceable.**

Your use of the OS-1 is subject to the Terms of Sale that you signed with Ouster or your distributor/integrator. Included in these terms is the prohibition on removing or otherwise opening the sensor housing, inspecting the internals of the sensor, reverse-engineering any part of the sensor, or permitting any third party to do any of the foregoing.

"Ouster" and "OS-1" are both registered trademarks of Ouster. They may not be used without express permission from Ouster.

<span id="page-4-0"></span>If you have any questions about the above points, contact us at **[legal@ouster.io.](mailto:legal@ouster.io)** 

# 3. Drivers & Interface

Our sample drivers can be found at: [www.github.com/orgs/ouster-lidar.](http://www.github.com/orgs/ouster-lidar)

The sensor will automatically turn on, start scanning, obtain an IP address, and start taking measurements when provided power by the Interface Box. However it will only stream UDP data packets after receiving a destination IP address on TCP Port 7501.

The sensor is configured to dynamically obtain an IP address using a DHCP server. If the sensor is plugged into a network switch, it will automatically obtain an IP and you can find that IP by checking the DNS leases on the network switch.

If the sensor is plugged directly into a computer, you will have to install a DCHP server on the computer. We recommend dnsmasq for Ubuntu to dynamically assign an IP address. The basic steps are as follows:

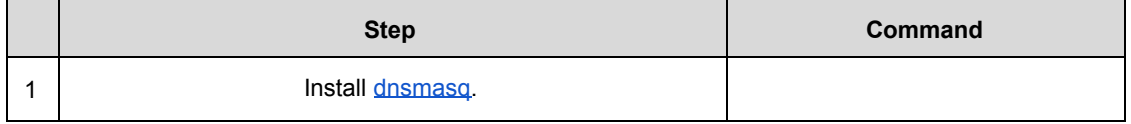

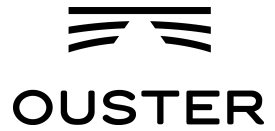

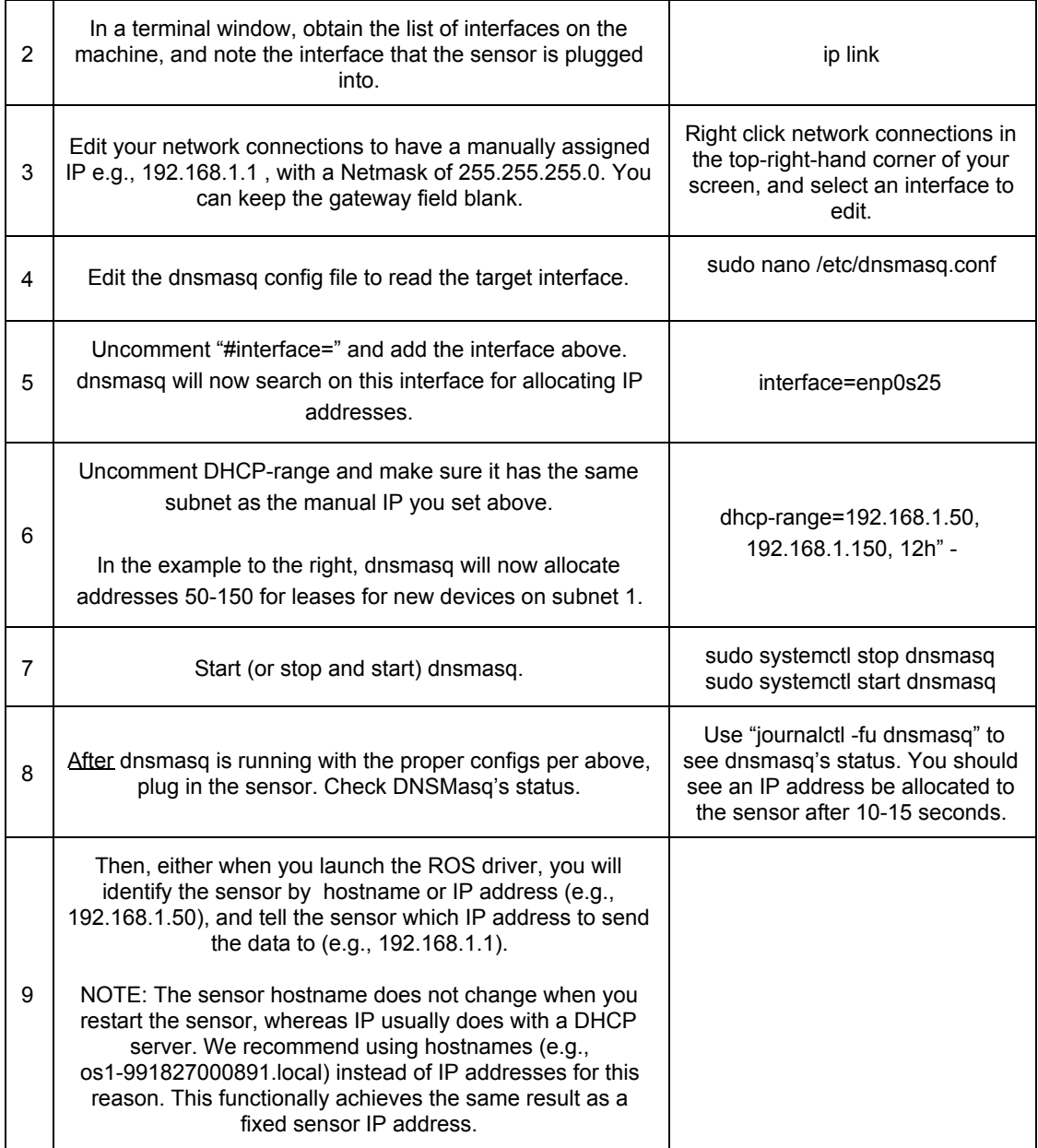

Future firmware releases will support manually setting a sensor IP address over TCP and/or GUI at a IPv6 linklocal address.

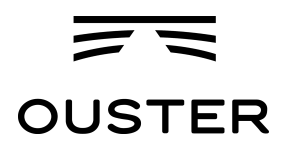

## <span id="page-6-0"></span>3.1. TCP API Command Set

#### <span id="page-6-1"></span>3.1.1. Querying Sensor Info and Intrinsic Calibration

The sensor can be queried and configured using a simple plaintext protocol over TCP on port 7501. The following commands will return sensor configuration and calibration information:

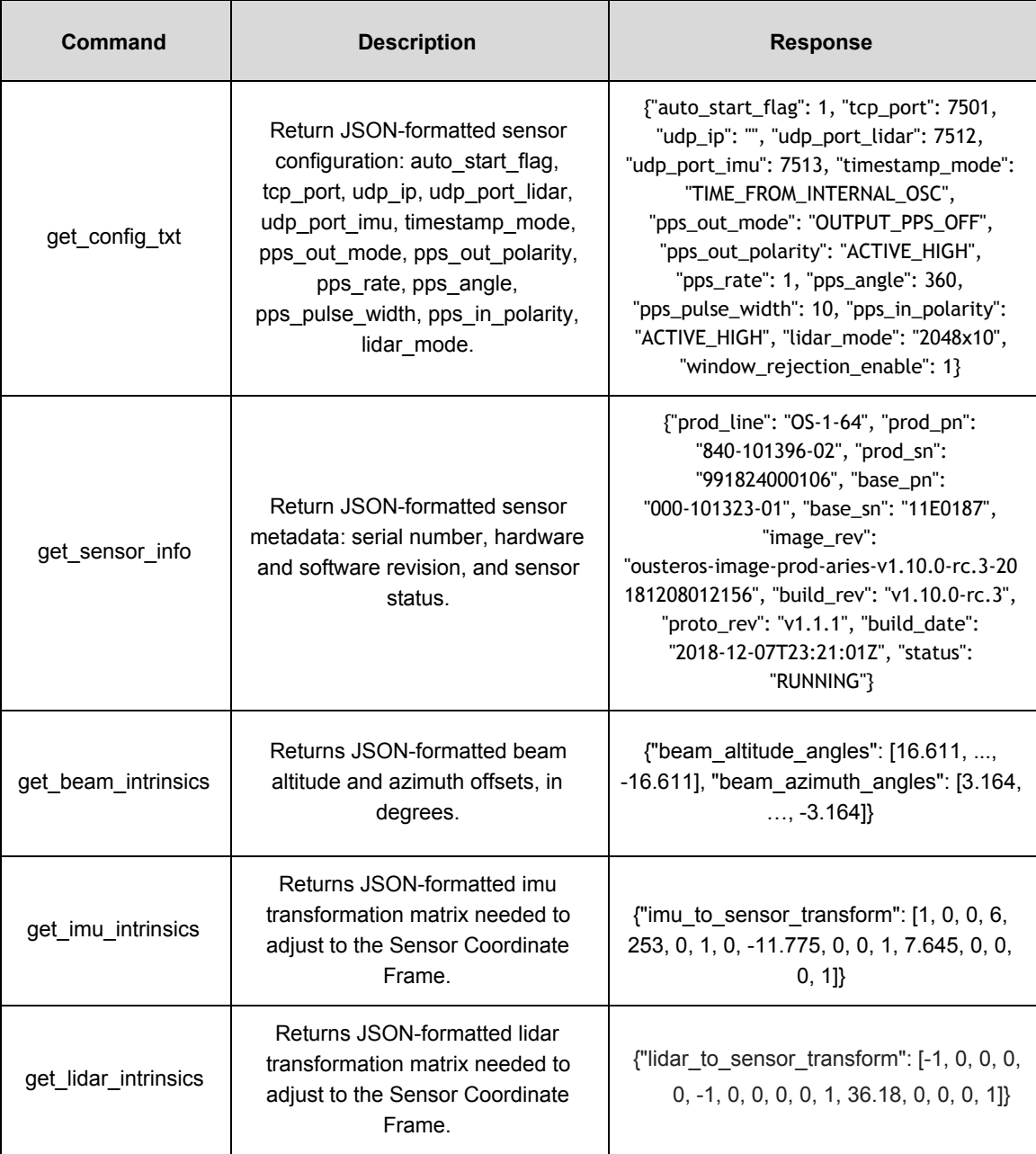

Page 6 of 24

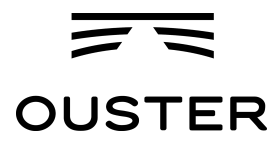

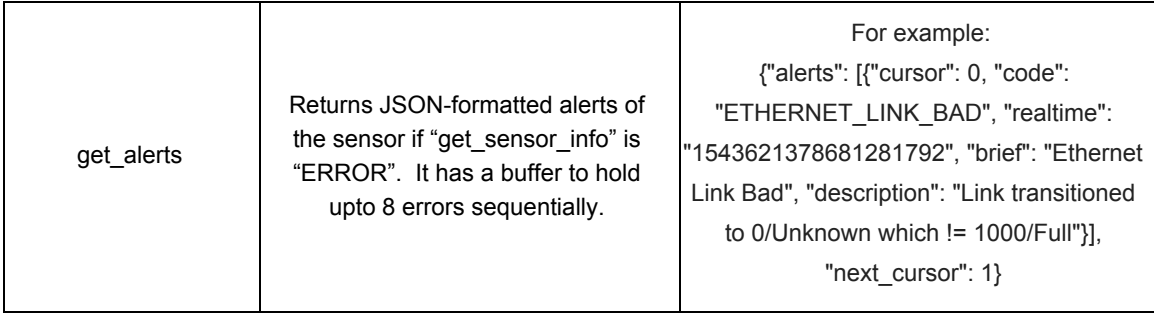

An example session using the unix netcat utility is shown below, with user input in **bold**:

\$ nc os1-991805000142 7501

#### **get\_sensor\_info**

{"prod\_line": "OS-1-64", "prod\_pn": "840-101396-02", "prod\_sn": "991805000142", "base\_pn": "000-101323-01", "base\_sn": "11E0211", "image\_rev":

"ousteros-image-prod-aries-v1.2.0-201804232039", "build\_rev": "v1.2.0", "proto\_rev": "v1.1.0", "build\_date": "2018-05-02T18:37:13Z", "status": "RUNNING"}

Potentially, sensor may have the following status:

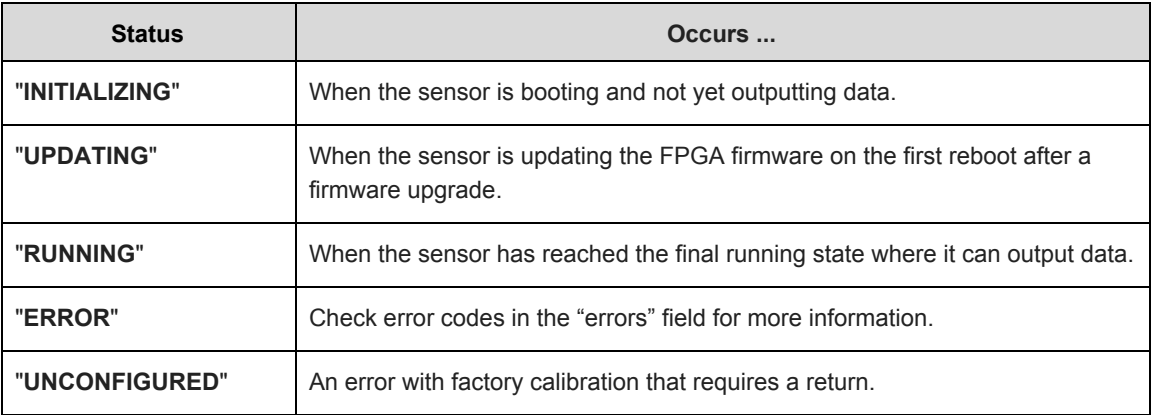

Errors supported by get\_alerts command are:

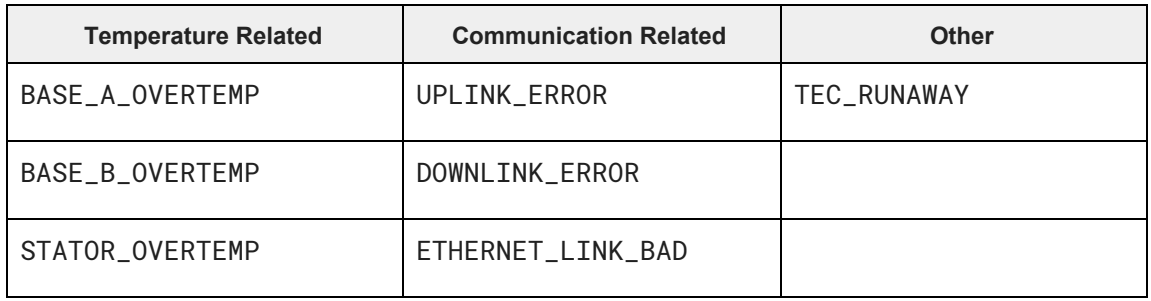

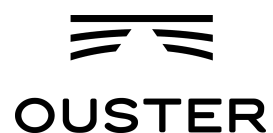

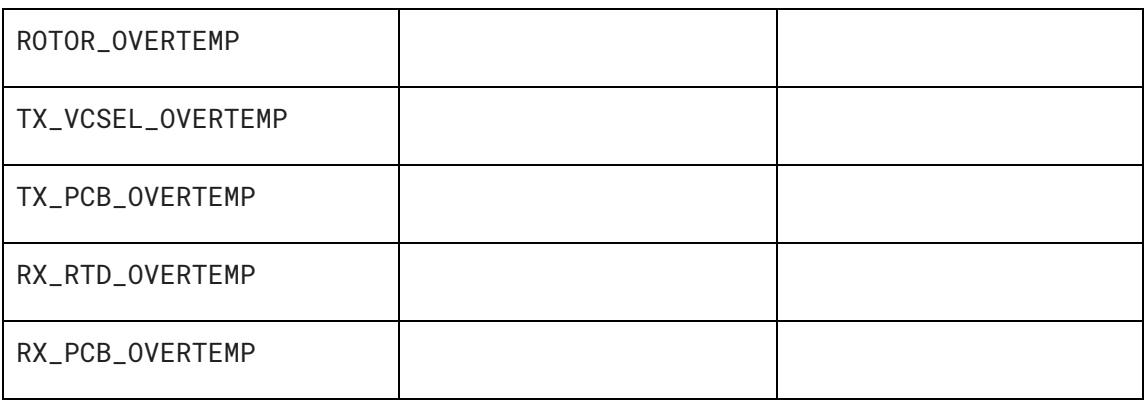

#### <span id="page-8-0"></span>3.1.2. Querying Active or Staged Parameters

Sensor configurations / operating modes can also be queried over TCP. Below is the latest command format:.

**get\_config\_param active <parameter>** will return the current active configuration parameter values.

get\_config\_param staged <parameter> will return the parameter values that will take place after issuing **reinitialize** command or after sensor reset.

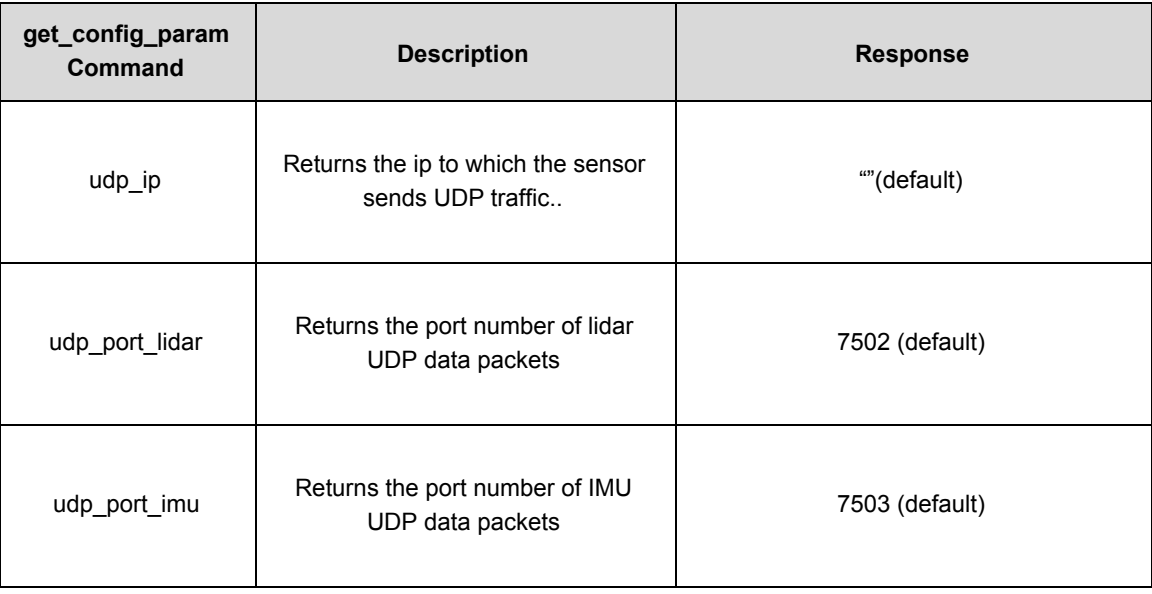

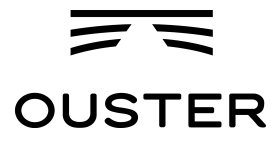

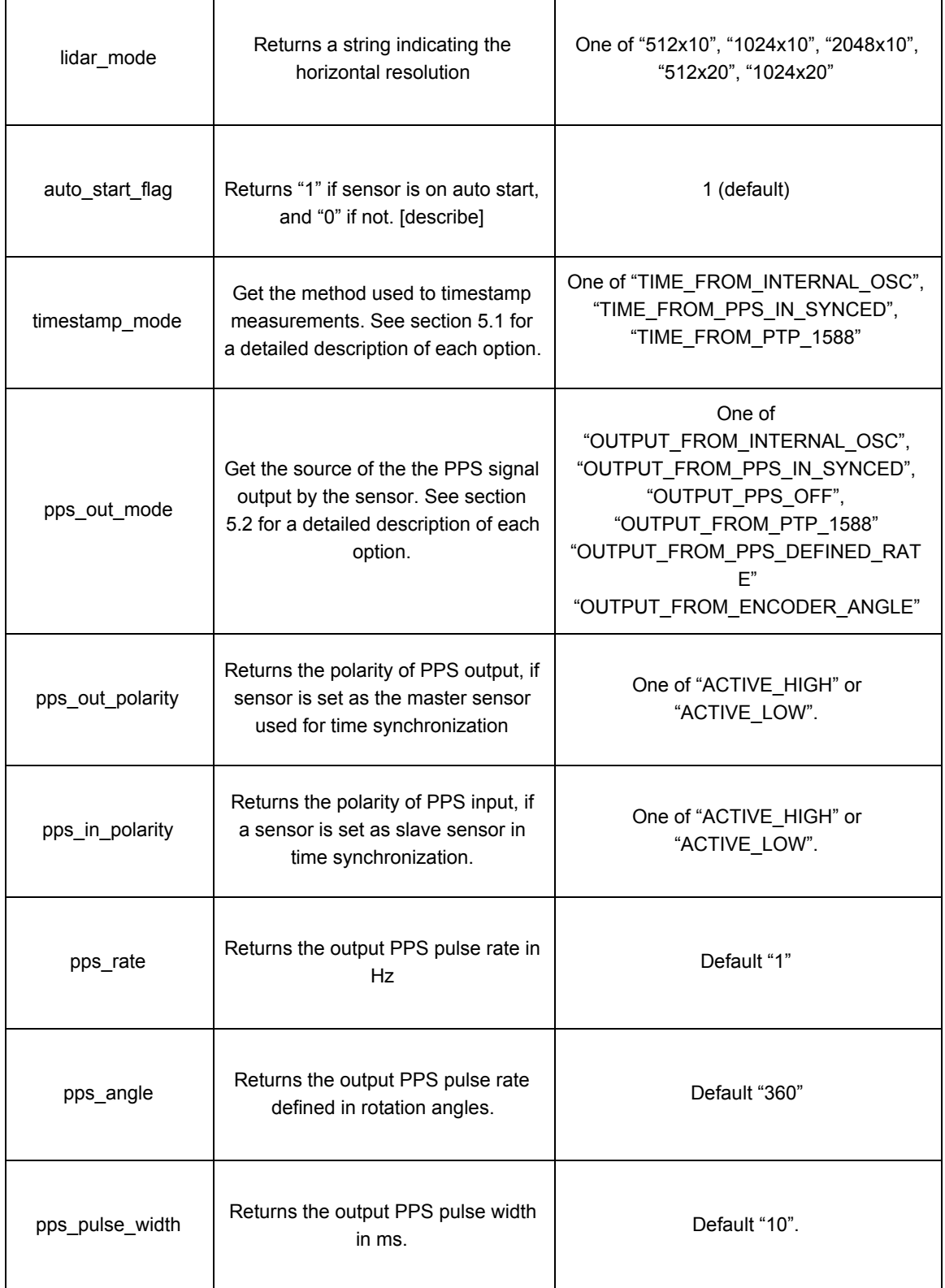

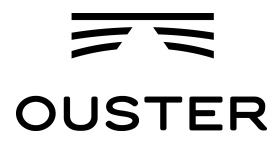

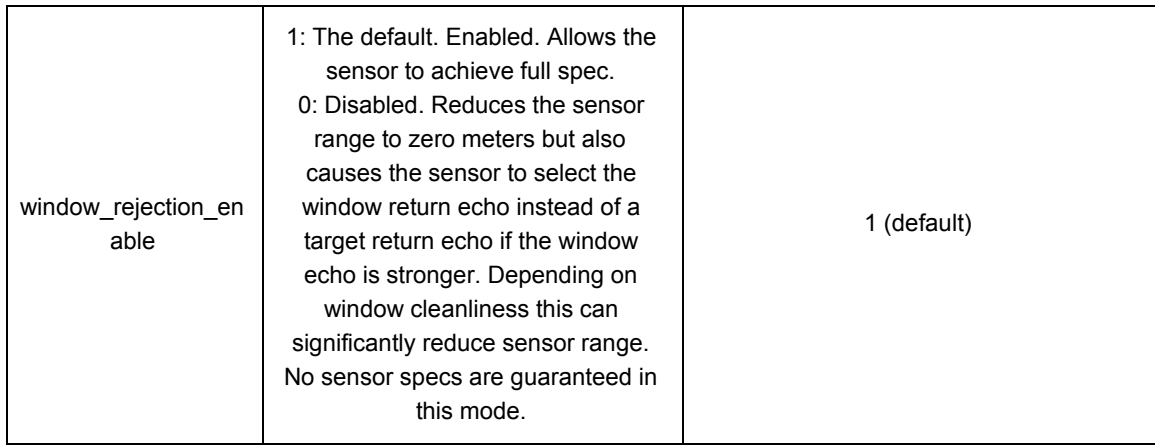

An example session using the unix netcat utility is shown below, with user input in **bold**:

\$ nc os1-991805000142 7501 **get\_config\_param active lidar\_mode** 1024x10

#### <span id="page-10-0"></span>3.1.3. Setting Configuration Parameters

**set\_config\_param <parameter> <value>** will set new values for configuration parameters, which will take effect after issuing "**reinitialize**" command, or after sensor reset.

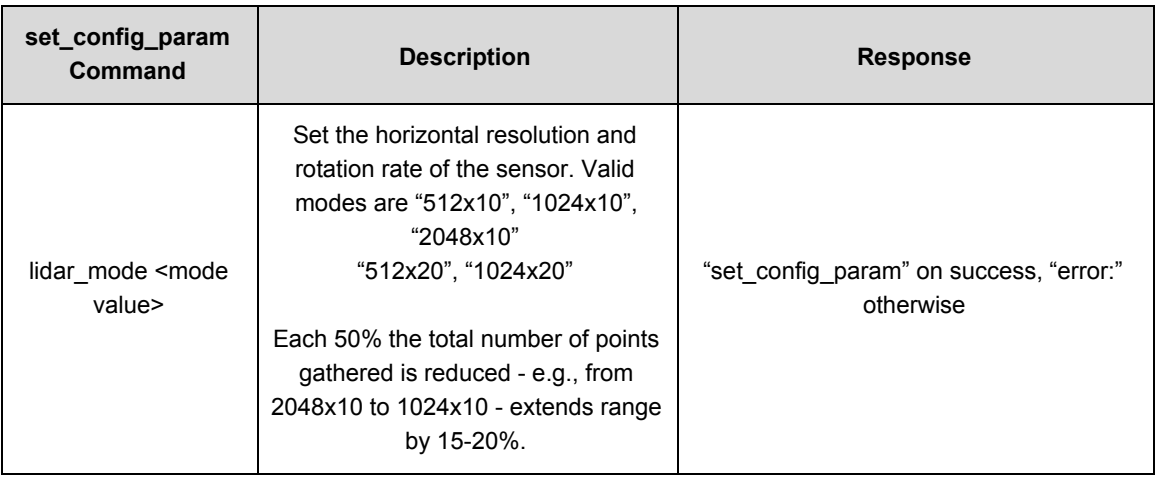

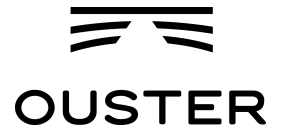

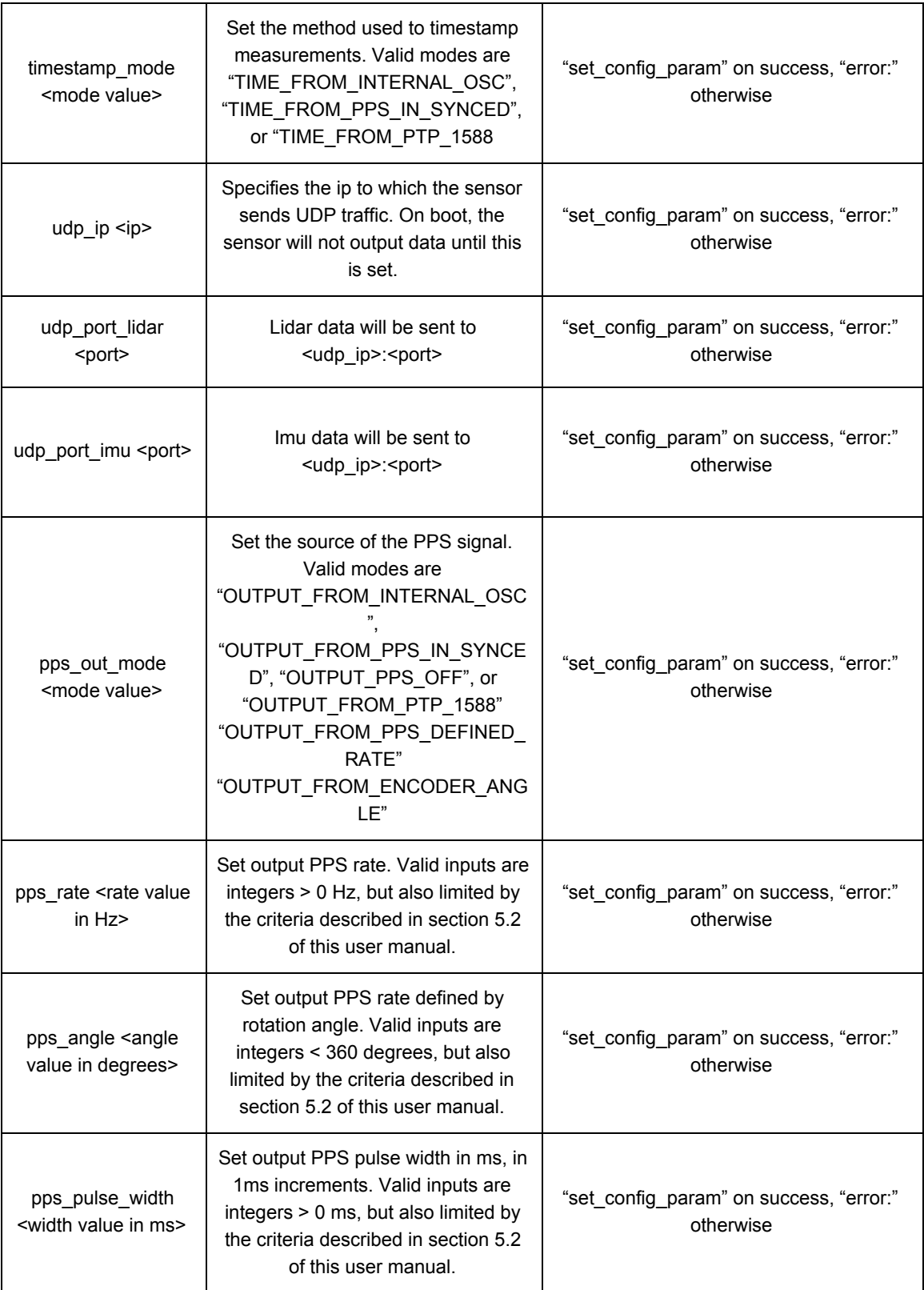

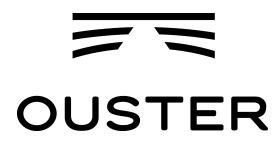

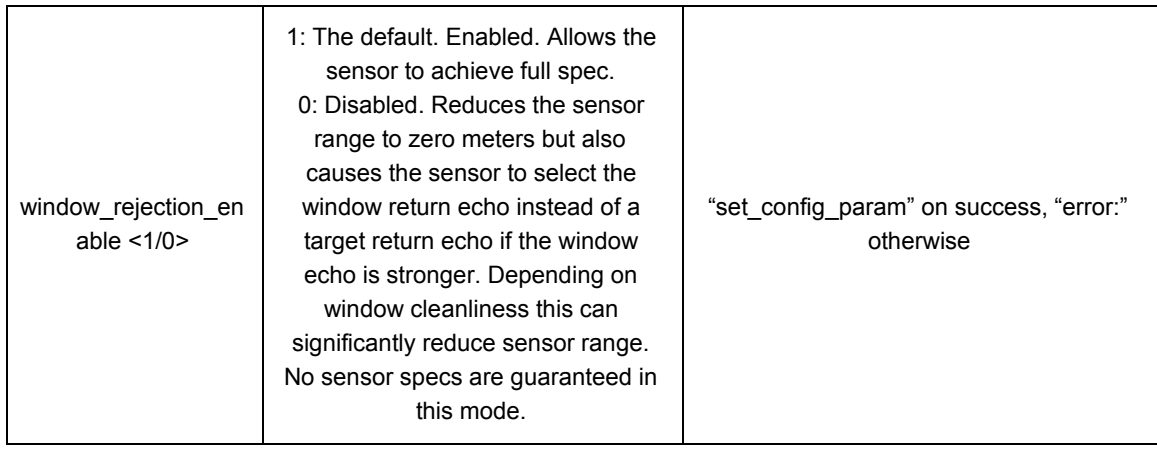

**write\_config\_txt** will write new values of parameters into a configuration file, so they will take effect after sensor reset.

**reinitialize** will reinitialize the sensor so the staged values of the parameters will take effect immediately.

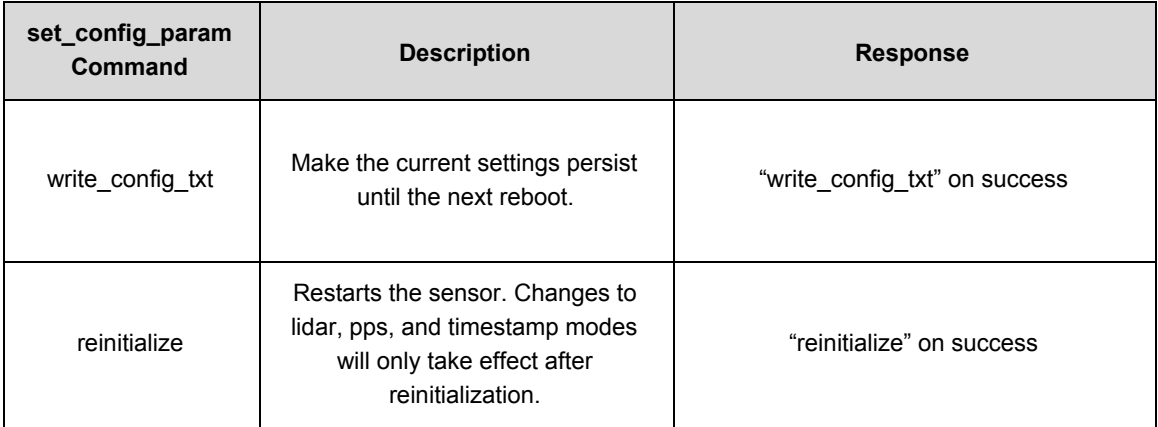

\$ nc os1-991805000142 7501 **set\_config\_param lidar\_mode 512x20** set\_config\_param **set\_config\_param udp\_ip 192.168.11.1** set\_config\_param **write\_config\_txt** write\_config\_txt **reinitialize** reinitialize

For FW 1.5.1 and earlier:

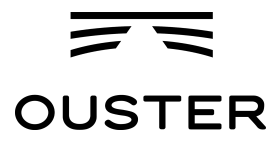

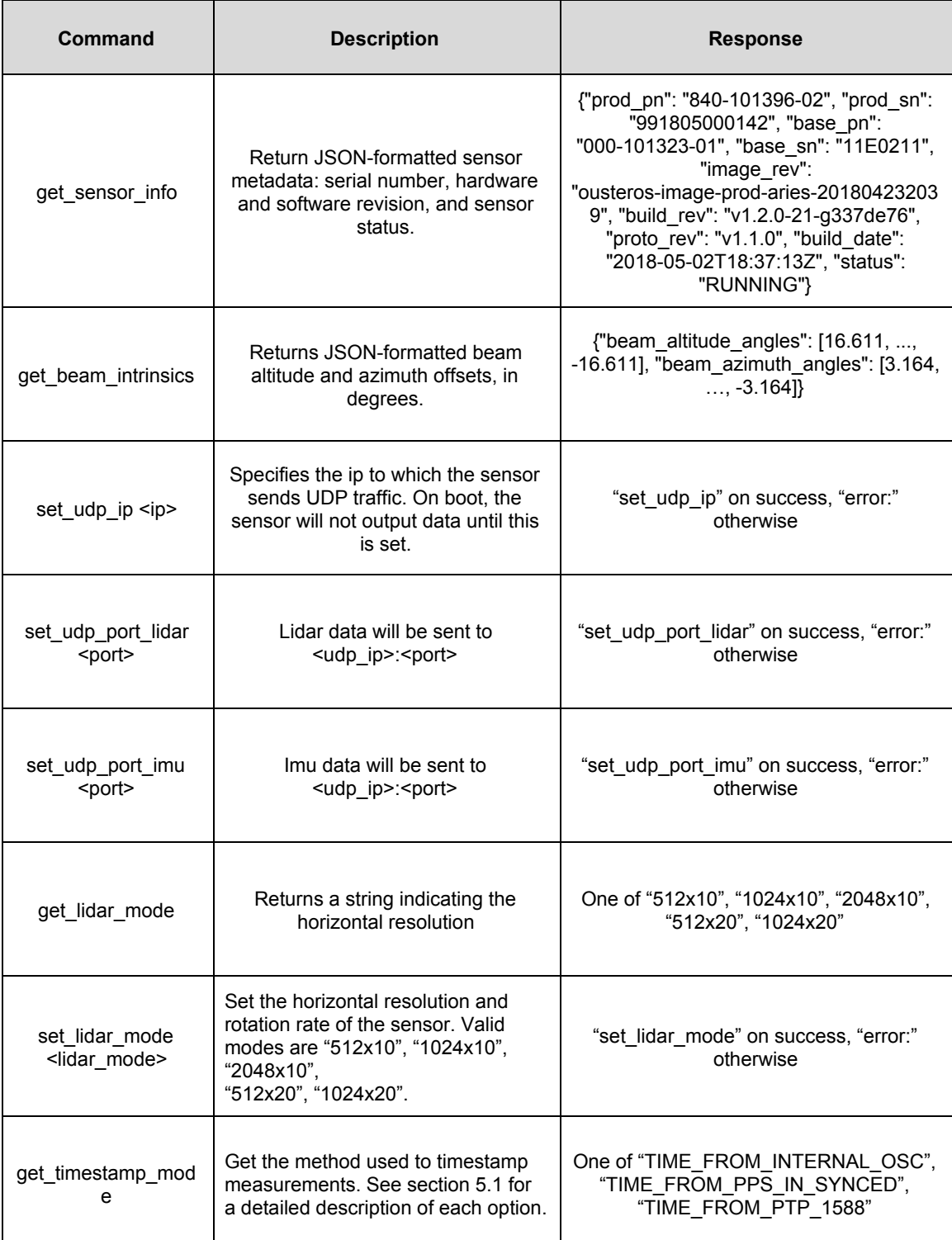

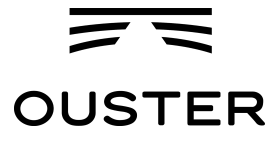

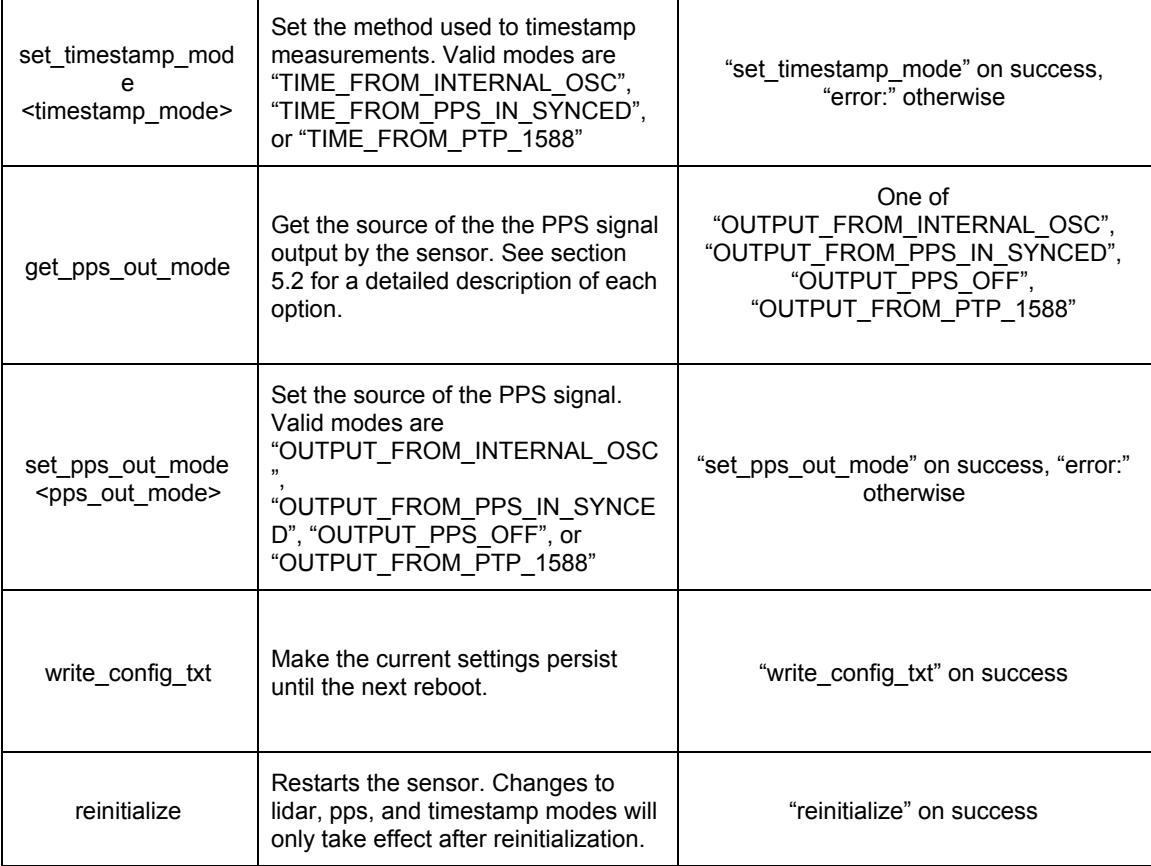

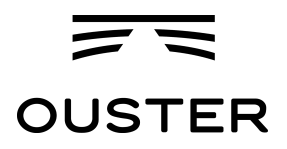

## <span id="page-15-0"></span>3.2. Lidar Data Format

By default UDP data is forwarded to Port 7502. Lidar data packets consist of 16 azimuth blocks and are always 12608 Bytes in length. The packet rate is dependent on the output mode. Words are 32 bits in length.

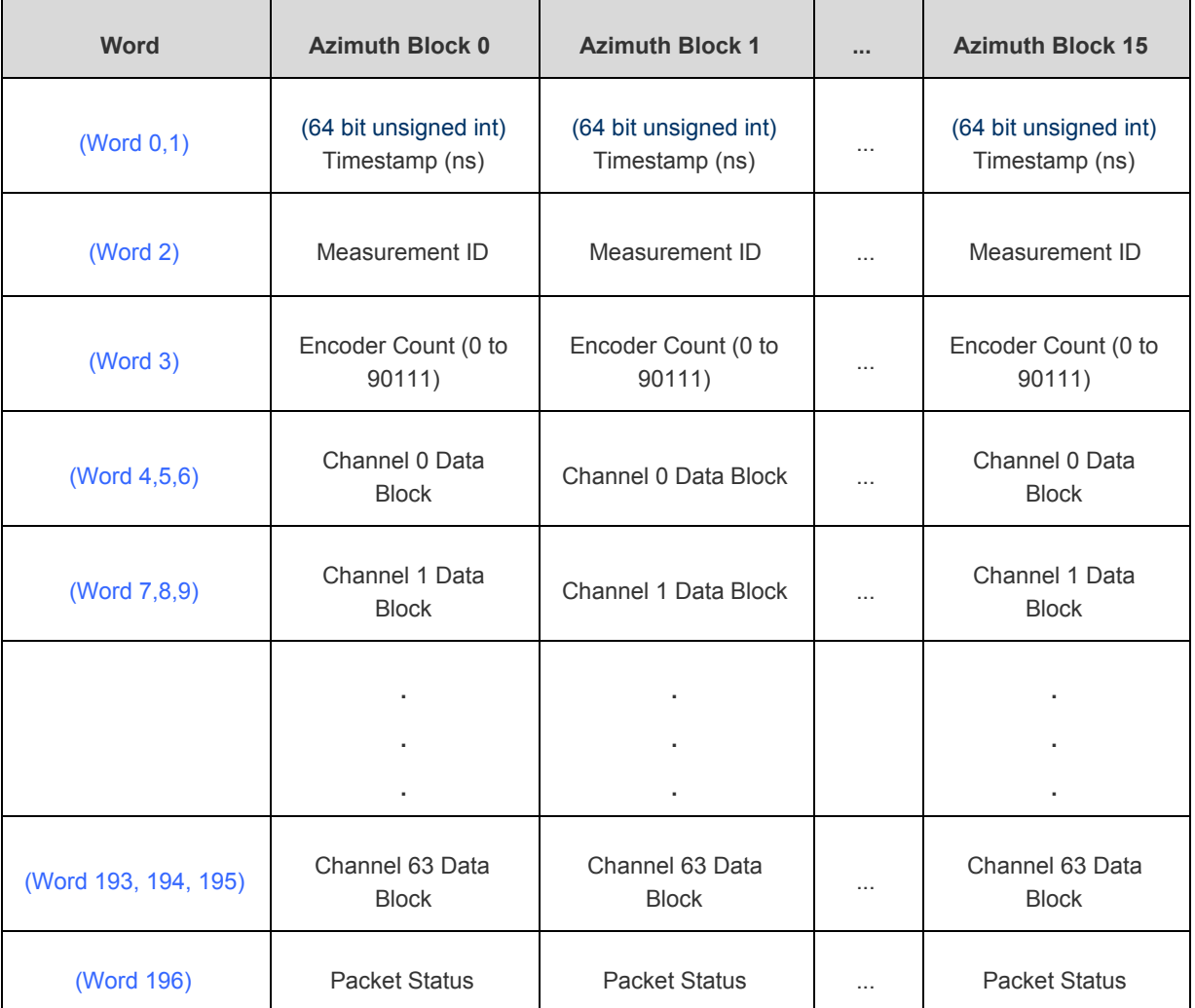

Each azimuth block contains:

- **Timestamp** [64 bits] Unique time in nanoseconds.
- **Measurement ID** [32 bits] a sequentially incrementing azimuth measurement counting up from 0 to 511, or 0 to 1023, or 0 to 2047 depending on lidar\_mode.
- **Encoder Count** [32 bits] an azimuth angle as a raw encoder count, starting from 0 with a max value of 90111 - incrementing 44 ticks every azimuth angle in x2048 mode, 88 ticks in x1024 mode, and 176 ticks in x512 mode.

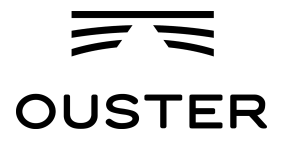

- **Data Block** [96 bits] 3 data words for each of the 16 or 64 pixels. See Table below for full definition.
	- **Range** [20 bits] Range in millimeters, discretized to the nearest 12 millimeters.
	- **Reflectivity** [16 bits] Sensor signal\_photon measurements are scaled based on measured range and sensor sensitivity at that range, providing an indication of target reflectivity. Calibration of this measurement has not currently been rigorously implemented, but this will be updated in future a future firmware release.
	- **Signal Photons** [16 bits] Signal photons in the signal return measurement are reported.
	- **Noise Photons** [16 bits] Noise photons in the noise return measurement are reported.
- **Packet Status** indicates whether the azimuth block is good or bad. Good = 0xFFFFFFFFF, Bad = 0x0. If a packet is bad Measurement ID, Encoder Count, and Data Bock:Range and Data Block:Reflectivity will also be set to 0x0.

Full Description of Data block:

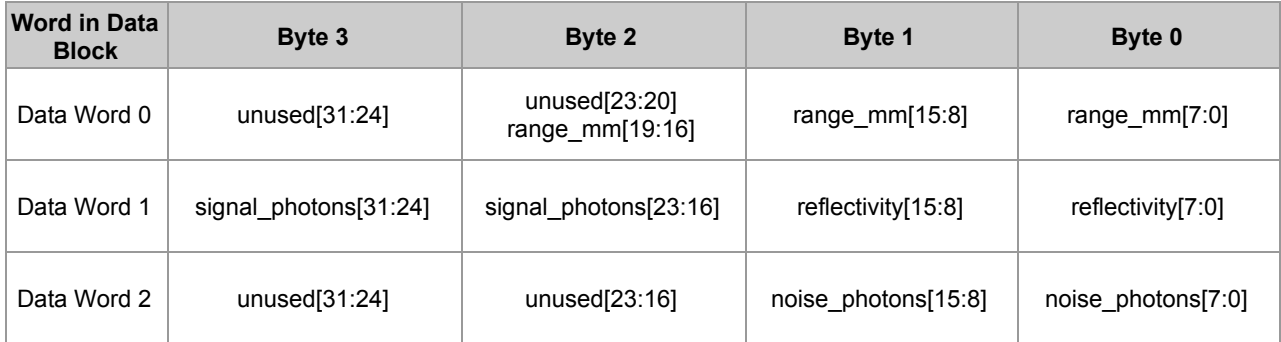

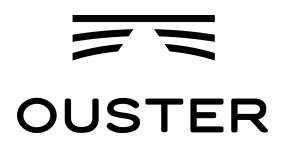

## <span id="page-17-0"></span>3.3. IMU Data Format

#### UDP Packets - 48 Bytes - Port 7503 - at 100 Hz

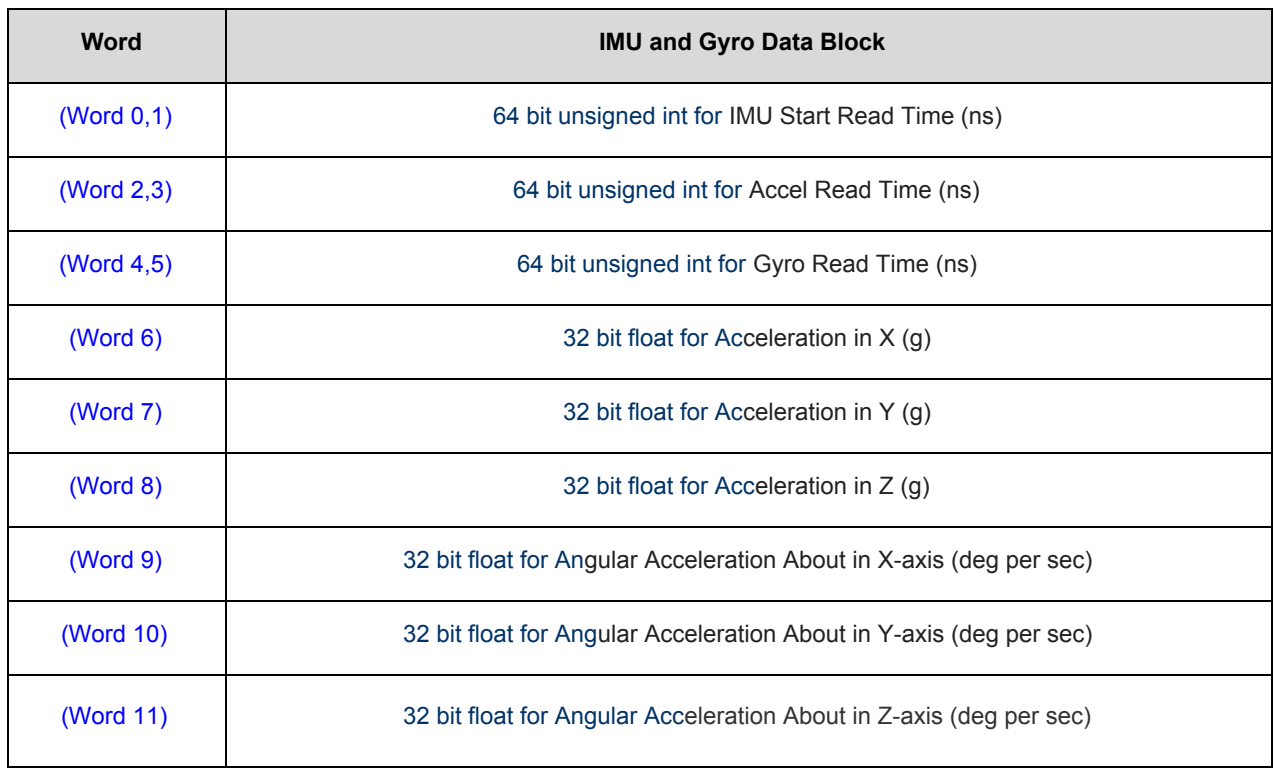

#### <span id="page-17-1"></span>3.4. Data Rates

Based on 12,608 Bytes/packet and 1280 packets/sec, in 2048x10 or 1048x20 mode the OS-1 outputs 16.138 MB/s (129 Mbps). For this reason a gigabit ethernet network is required for reliable performance.

# <span id="page-17-2"></span>4. Coordinate Frames

#### <span id="page-17-3"></span>4.1. Sensor Coordinate Frame

The Sensor Coordinate Frame follows the right-hand rule convention and is defined at the center of the sensor housing on the bottom, with the x-axis pointed forward, y-axis pointed to the left and z-axis pointed towards the top of the sensor. The external connector is located in the negative x direction.

# **OUSTER**

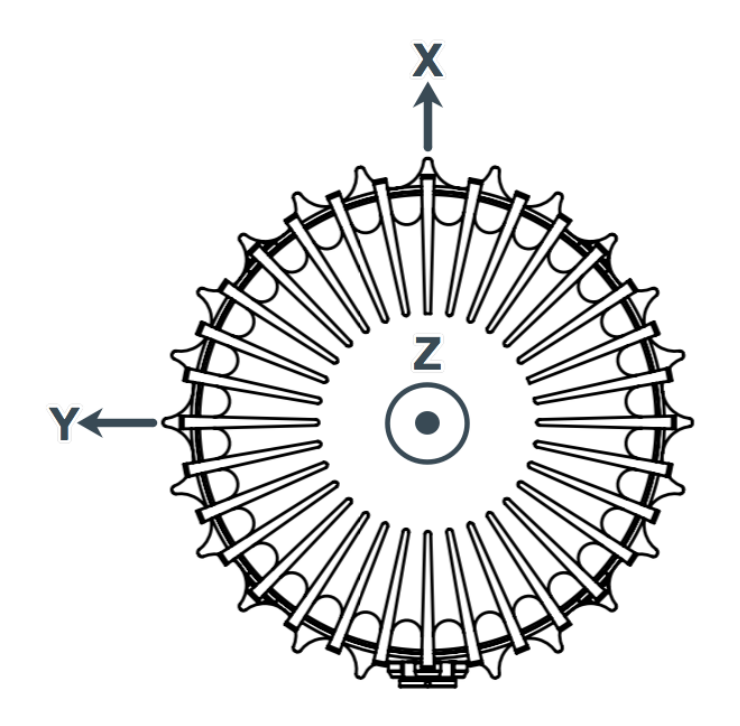

### <span id="page-18-0"></span>4.2. Lidar Intrinsic Beam Angles

The intrinsic beam angles for each beam may be queried with a TCP command (see OS-1 Software User Guide) and provide an azimuth and elevation adjustment to the each beam. The azimuth adjustment is referenced off of the current encoder angle and the elevation adjustment is referenced from the XY plane in the Sensor and Lidar Coordinate Frames.

## <span id="page-18-1"></span>4.3. Lidar Range Data To XYZ Lidar Coordinate Frame

The origin and axes of the lidar Coordinate Frame are defined by the position of the lidar lens aperture stop in the sensor and the 0º position of the rotary encoder, which is aligned with the sensor connector and the negative X axis of the Sensor Coordinate Frame.

For many applications, it is sufficient to calculate the XYZ point cloud in the LIDAR Coordinate Frame using a combination of the intrinsic beam angles and the encoder reading. The intrinsic azimuth and elevation beam angles may be queried over TCP as two vectors each 64 elements

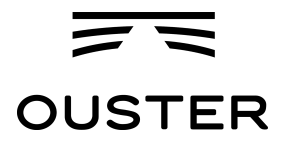

long.

#### **LIDAR Data Format**  $\mathbf{1}$

LIDAR data may be transformed into 3D Cartesian  $x, y, z$  coordinates in the coordinate frame described in Section 4.1. Given:

- encoder\_count of the azimuth block,
- $\bullet$  range from the data block of the *i*-th channel,
- beam\_altitude\_angles and beam\_azimuth\_angles from get\_beam\_intrinsics in the TCP interface described in Section 3.1,

the corresponding 3D point may be computed thus:

$$
r = \text{range mm} \tag{1}
$$

$$
\theta = 2\pi \left( \frac{\text{encoder\_count}}{90112} + \frac{\text{beam\_azimuth\_angles[i]}}{360} \right) \tag{2}
$$

$$
\phi = 2\pi \frac{\text{beam\_altitude\_angles[i]}}{360} \tag{3}
$$

$$
x = r\cos(\theta)\cos(\phi) \tag{4}
$$

$$
y = -r\sin(\theta)\cos(\phi) \tag{5}
$$

$$
z = r\sin(\phi) \tag{6}
$$

#### <span id="page-19-0"></span>4.4. Lidar Range Data To Sensor XYZ Coordinate Frame

For applications that require calibration against a precision mount or use the IMU data in combination with the lidar data, the xyz points should be adjusted to the Sensor Coordinate Frame. This requires a z translation and a rotation of the  $x,y,z$  points about the z axis. The z translation is the height of the lidar aperture stop above the sensor origin, which is 36.180 mm, and the data must be rotated 180° around the z axis. This information can be queried over TCP in the form of an intrinsic transformation matrix:

M\_lidar\_to\_sensor = [[X, X, X, X], [X, X, X, X], [X, X, X, X], [0, 0, 0, 1]

#### <span id="page-19-1"></span>4.5. IMU Data To Sensor XYZ Coordinate Frame

The IMU is slightly offset in the Sensor Coordinate Frame for practical reasons. The IMU origin in the Sensor Coordinate Frame can be queried over TCP in the form of an intrinsic transformation matrix:

M\_imu\_to\_sensor =  $[[X, X, X, X], [X, X, X], [X, X, X], [X, X, X], [0, 0, 0, 1]$ 

Page 19 of 24

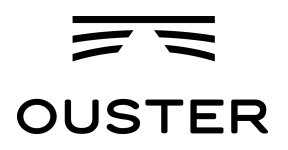

# <span id="page-20-0"></span>5. Time Synchronization

- All lidar and IMU data are timestamped to a common timer with 10 nanosecond precision.
- The common timer can be programmed to run off one of three clock sources:
	- An internal clock derived from a high accuracy, low drift oscillator
	- An opto-isolated digital input from the external connector for timing off an external hardware trigger such as a GPS. The polarity of this input signal is programmable. For instance, both a GPS PPS pulse and a 30 Hz frame sync from an industrial camera can supply a timing signal to the OS-1.
	- Using the IEEE 1588 Precision Time Protocol. PTP provides the convenience of configuring timing over a network that supports IEEE 1588 with no additional hardware signals.

### <span id="page-20-1"></span>5.1. Internal Clock Source

The source for measurement timestamps can be configured using the "set\_timestamp\_mode" TCP command (see Section 3.1). The available modes are described below:

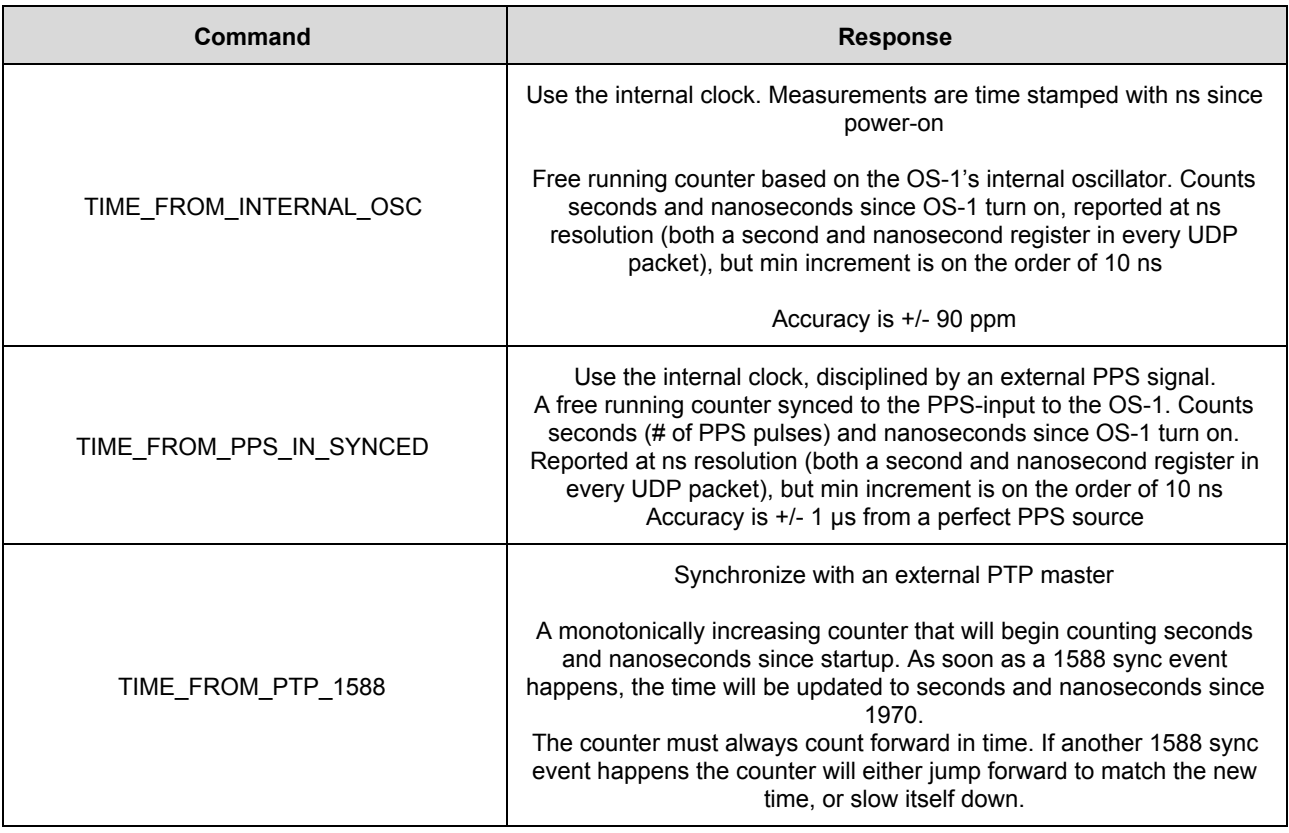

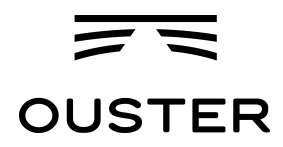

It is reported at ns resolution (there is both a second and nanosecond register in every UDP packet), but the minimum increment varies.

Accuracy is +/- <50 us from the 1588 master.

## <span id="page-21-0"></span>5.2. External Trigger Clock Source

Additionally, the OS-1 can be configured to output a PPS signal from a variety of sources. See the "set\_config\_param pps\_out\_mode" TCP command in Section 3.1.

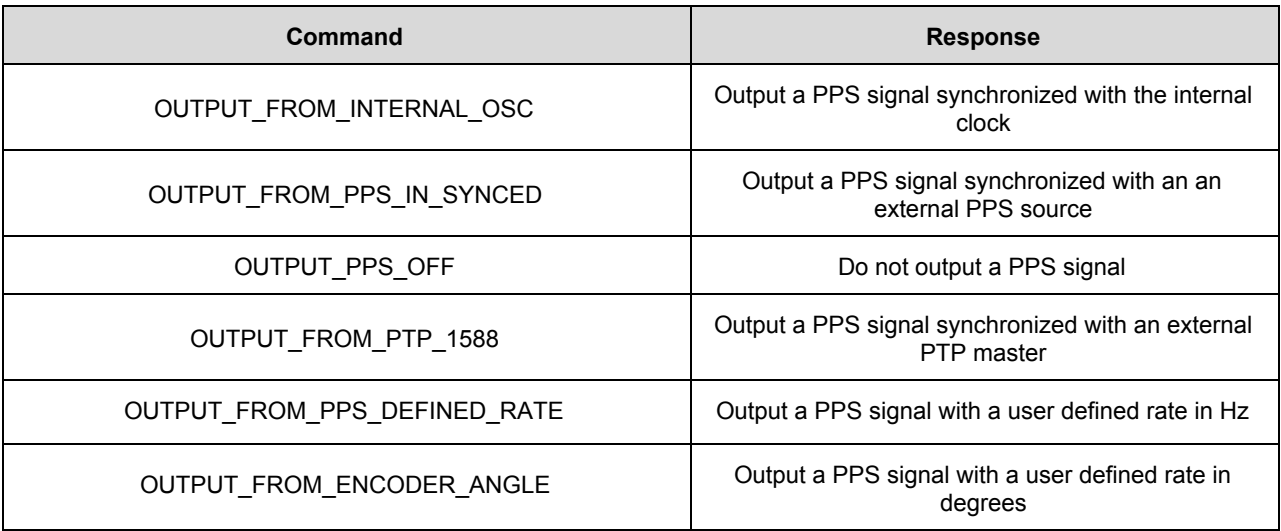

When the sensor's PPS\_OUT\_MODE is set to OUTPUT\_FROM\_PPS\_DEFINED\_RATE or OUTPUT\_FROM\_ENCODER\_ANGLE. PPS\_RATE (Hz) and PPS\_ANGLE (deg) parameters are used to define the output pulse rate. The output pulse wide is defined by pps\_pulse\_width (ms).

**PPS\_RATE** allows user to output a PPS signal at a defined rate in Hz. Must set output mode and corresponding rate. Defaults to 1 Hz. It should be  $> 0$  Hz and maximum PPS RATE is limited by the criterion below.

**PPS** ANGLE allows user to output a PPS signal when the encoder passes a specified angle, or multiple of the angle, indexed from 0 crossing, in degrees. It should be >0 degrees, and <=360 degrees. However, minimum PPS\_ANGLE is also limited by the criterion below.

If  $[pulse\_width] \times [output pulse frequency]$  is close to 1 second, the output pulses will not function (will not return to 0). This means at 10 Hz rotation and a 10ms pulse width, the limitation on the number of pulses per rotation is 9.

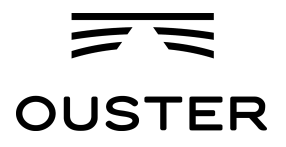

Example commands and their effect on output pulse when LIDAR\_MODE is 1024x10, and assuming PPS\_PULSE\_WIDTH is 10ms. Pulses will always be evenly spaced.

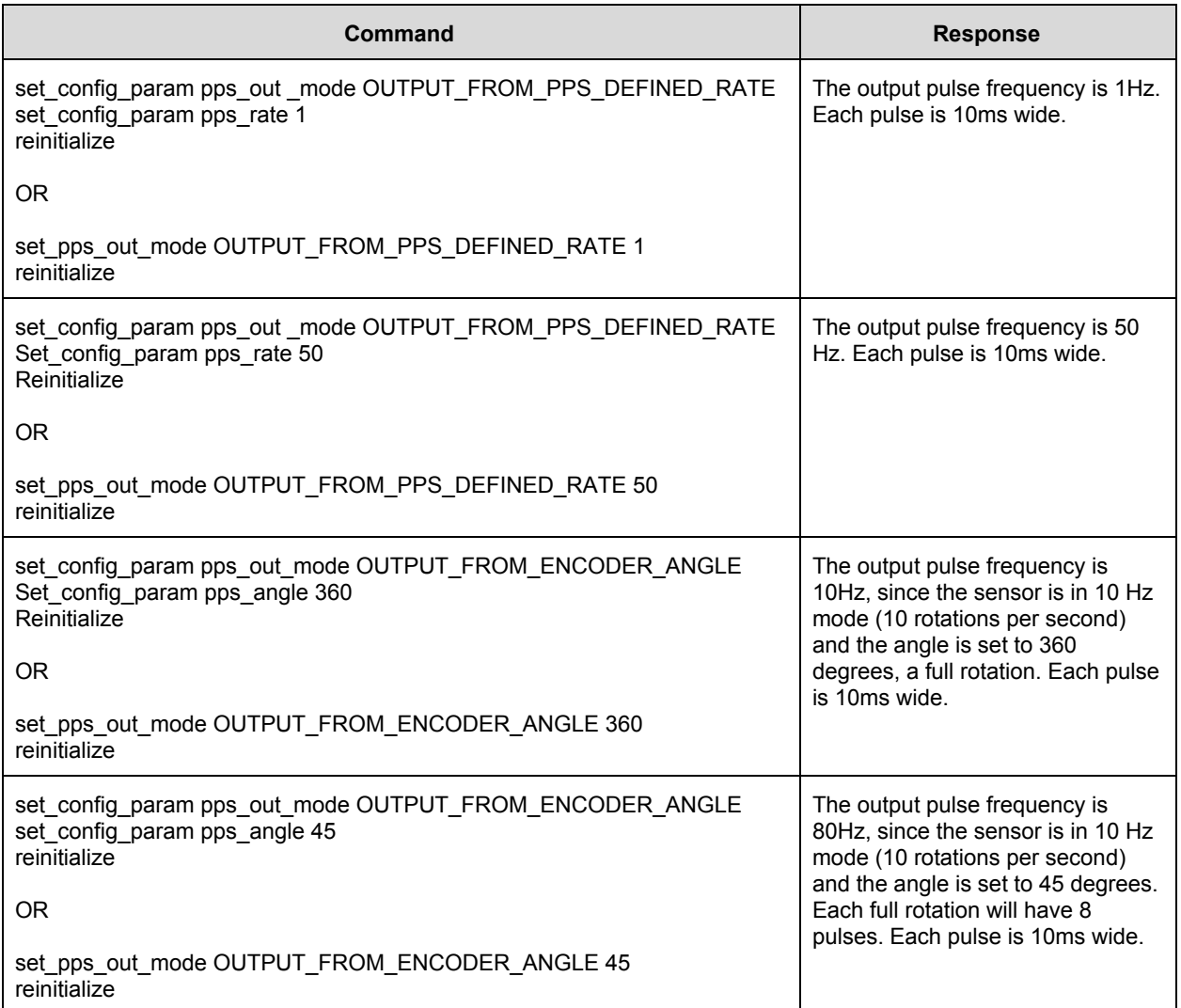

Configuring the sensor to time off of an external hardware trigger requires sending a series of TCP commands. To set the sensor into external hardware clock source the user must send the following TCP commands:

- set\_timestamp\_mode "TIME\_FROM\_PPS\_IN\_SYNCED"
- reinitialize
- [set the polarity of the external trigger] not yet implemented, to be added in firmware update

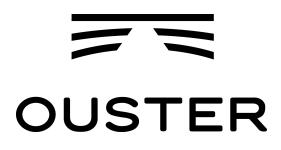

- [set the frequency of the external trigger] not yet implemented, to be added in firmware update
- [set timebase source to either an external SPI NEMA GPS message or to the seconds since the first hardware trigger] - Available on sensors shipping September 2018

If configured to an external UART NEMA message, the following additional commands must be sent:

- [set the polarity of the UART data] Available on sensors shipping September 2018
- [set the frequency of the UART data] Available on sensors shipping September 2018

If configured to count seconds from the first hardware trigger, this counter may be reset to any arbitrary integer value of seconds with the following commands

> ● [command] [seconds value] - not yet implemented, to be added in firmware update

# <span id="page-23-0"></span>6. Updating Firmware

Sensor firmware can be updated with an Ouster-provided firmware file at [www.ouster.io/downloads](http://www.ouster.io/downloads) (or directly from the deployment engineering team) by accessing the sensor over http -- e.g., <http://os1-991805000155.local/> and uploading the file as prompted.

Always check your firmware version before attempting to update firmware. Only update to a equal or higher version number. Do not "roll back" firmware to lower numbered versions without having been instructed to by Ouster deployment engineering.

# <span id="page-23-1"></span>7. Troubleshooting

Most problems we get contacted about are associated with the sensor not properly being assigned an IP address by a network switch or DHCP server on a client computer. Check your networking settings, the steps in Section 3, and that all wires are firmly connected if you suspect this problem.

NOTE: If the sensor is not connected to Gigabit ethernet, it will stop sending data and will output an error code if the cabling is wired incorrectly and fails to achieve a 1000Mb/s + full duplex link.

To check for hardware errors, use the "get\_sensor\_info" command as described above.

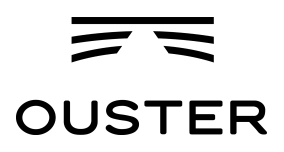

If the watchdog is triggered (various temperatures limits exceeded, uplink/downlink status), an error code (up to 8) will be appended to the end of TCP command get\_sensor\_info. The sensor has an 8 deep buffer that will record the first 8 errors detected by the sensor with the code itself, timestamp, and an info field (temperature that caused it to trip for temp failures, true/false for uplink/downlink).

Example showing forced temp sensor failures being sampled at 1 Hz (Three fails at 1533579080, Three at 1533579801, and the last two at 153379082 time):

- {"prod\_pn": "840-101396-03", "prod\_sn": "991827000111", "base\_pn": "000-101323-02", "base\_sn": "101823000127", "image\_rev": "ousteros-image-prod-aries-v1.5.2-20180720031809", "build\_rev": "v1.5.2-71-g43c87c6", "proto\_rev": "v1.1.1", "build\_date": "2018-08-04T23:43:55Z", "status":
- "ERROR", "errors": [{"error\_code": "BASE\_A\_OVERTEMP", "error\_timestamp": "1533579080", "error\_info": "30.000000"}, {"error\_code": "BASE\_B\_OVERTEMP", "error\_timestamp": "1533579080", "error\_info": "29.801411"}, {"error\_code": "STATOR\_OVERTEMP", "error\_timestamp": "1533579080", "error\_info": "30.000000"}, {"error\_code": "BASE\_A\_OVERTEMP", "error\_timestamp": "1533579081", "error\_info": "30.000000"}, {"error\_code": "BASE\_B\_OVERTEMP", "error\_timestamp": "1533579081", "error\_info": "29.975849"}, {"error\_code": "STATOR\_OVERTEMP", "error\_timestamp": "1533579081", "error\_info": "30.000000"}, {"error\_code": "BASE\_A\_OVERTEMP", "error\_timestamp": "1533579082", "error\_info": "30.000000"}, {"error\_code": "BASE\_B\_OVERTEMP", "error\_timestamp": "1533579082", "error\_info": "29.997059"}]}